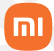

Manual do usuário

## **Roteador Mesh WiFi 6 Xiaomi AX3000**

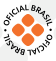

## Sumário

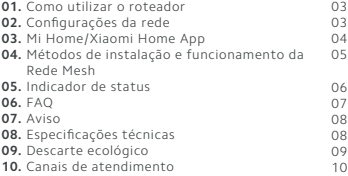

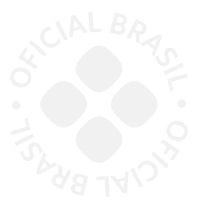

Obrigado por escolher a Xiaomi. Trabalhamos com inovação para tornar a tecnologia acessível a todos.

 **Leia este manual cuidadosamente antes de usar o produto e guarde-o para futuras referências.**

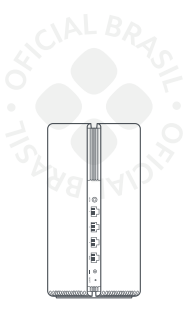

Roteador Mesh WiFi 6 Xiaomi AX3000

## 01. Como utilizar o roteador

#### **Conexão dos cabos:**

Ligue o roteador e, em seguida, utilize o cabo de rede que acompanha o produto para conectar à entrada WAN azul localizada na parte posterior do roteador à rede local do modem de banda larga.

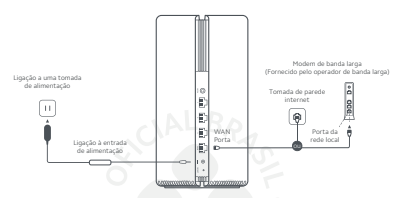

**Nota:** o modem de banda larga é fornecido pela operadora de Internet. Caso não esteja disponível, ligue o cabo de rede ao roteador e à entrada da Internet ou conecte o cabo de rede diretamente à entrada WAN do roteador.

## 02. Configuração de rede

**a.**Quando o indicador do status do roteador ficar na cor branca, utilize o smartphone ou o computador para estabelecer a conexão Wi-Fi inicial.

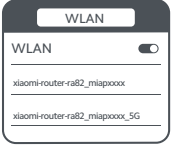

\*Consulte a etiqueta informativa localizada na parte inferior do roteador, para visualizar o nome do Wi-Fi inicial.

**b.**Quando o Wi-Fi inicial estiver habilitado, você será direcionado para a página de configuração. Siga as instruções indicadas na página para finalizar o processo de configuração.

\*Se a página de configuração não for apresentada, abra o navegador e acesse: router.miwifi.com para concluir a configuração.

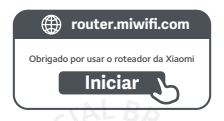

## 03. Mi Home/Xiaomi Home A

Utilize o Mi Home/Xiaomi Home app para gerenciar o roteador e usufruir de uma experiência incrível. Com o smartphone conectado ao Wi-Fi do roteador, abra o aplicativo. Faça o login na sua conta Mi e siga as instruções exibidas na tela para efetuar o pareamento.

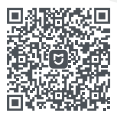

Interação fácil de utilizar

Telecomando

Mais funcionalidades

\*Scaneie o QR Code ou acesse a sua loja de aplicativos para acessar o Mi Home/ Xiaomi Home App.

## 04. Métodos de funcionamento da rede Mesh

Para usufruir da melhor cobertura de rede possível em casas ou escritórios grandes, adquira roteadores equipados com a função Mesh Xiaomi\* para construir uma rede estável. Siga as instruções abaixa para configurar a rede.

• Acesse www.mi.com/global e verifique o modelo do produto e a versão dos roteadores equipados com a função Mesh Xiaomi.

#### **a. Método 1 (recomendado):**

Abra o aplicativo Mi Home/Xiaomi Home e acesse a página "Dispositivos de rede mesh" do roteador principal. Clique em "Adicionar" e, em seguida, siga as instruções para concuir o funcionamento do roteador em rede Wi-Fi.

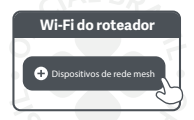

**Nota:** as ilustrações do produto, acessórios e interface do manual do usuário, servem apenas para referência. O produto e suas funções podem variar devido as melhorias realizadas.

#### **b. Método 2:**

• Reinicie o roteador para as configurações de fábrica e, em seguida, ligue-o novamente. Para evitar interferências mútuas, posicione os dois roteadores próximos um do outro a uma distância superior a um metro, para que a rede possa ser configurada com sucesso.

• Se o indicador do sistema do roteador acender na cor azul ou branca (a cor do indicador pode variar de acordo com o modelo), o roteador principal detecta automaticamente a rede Wi-Fi e o indicador de Internet do roteador pisca lentamente (uma vez por segundo).

• Aperte o botão Mesh, localizado na parte de trás do roteador principal. O indicador de Internet piscará rapidamente (duas vezes por segundo), indicando que o funcionamento em rede

Mesh foi iniciado.

• Se o indicador de Internet permanecer aceso, significa que o processo de funcionamento em rede foi concluído com sucesso. Posicione o roteador no ambiente que necessita de cobertura de rede.

#### **c. Método 3:**

• Reinicie o roteador satélite para as configurações de fábrica e, em seguida, ligue-o. Aguarde até que o indicador do sistema do roteador se acenda na cor azul ou branca (a cor pode variar de acordo com o modelo específico).

• Conecte o cabo de rede à entrada WAN do roteador satélite e à entrada de rede local do roteador. Em seguida, o indicador de Internet piscará rapidamente (duas vezes por segundo), indicando que o funcionamento em rede Mesh foi iniciado.

• Se o indicador de Internet do roteador satélite permanecer aceso, significa que o processo de funcionamento em rede Mesh foi concluído com sucesso.

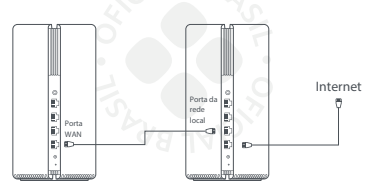

Satélite do roteador **Roteador principal** 

## 05. Indicador de status

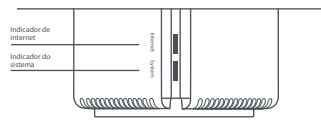

#### Indicador de status

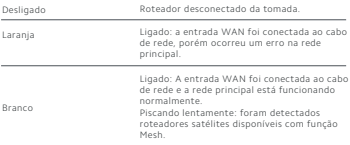

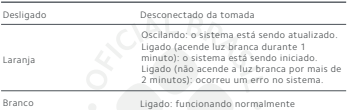

#### Indicador do sistema

## 06. FAQ

#### **Por que a luz branca não acende depois que configuro a rede?** Passo 1: Utilize o smartphone para procurar a rede Wi-Fi que foi configurada pelo roteador. Se não encontrar, verifique se o roteador está ligado e funcionando.

Passo 2: Conecte o smartphone ao Wi-Fi do roteador e vá para router.miwifi.com. Em seguida, corrija o problema de acordo com o diagnóstico da rede.

#### **• O que faço se eu esquecer a senha de gerenciamento do roteador?**

Se você não tiver alterado a senha, esta será igual a senha do Wi-Fi. Se o problema persistir, reinicie o roteador para as configurações de fábrica e configure a rede novamente.

#### **• Como redefinir as configurações de fábrica do roteador?**

Verifique se o roteador está ligado e funcionando. Pressione durante 5 segundos o botão Reset localizado na parte traseira do roteador. Solte o botão quando a luz do indicador do sistema

acender na cor laranja. As configurações de fábrica estarão concluídas quando o roteador for reiniciado com sucesso.

## 07. Aviso

Este produto está em conformidade com os requisitos de exposição a radiofrequência da CE. O dispositivo deve ser instalado e utilizado a uma distância de 20 cm ou mais entre o corpo das pessoas presentes no ambiente.

O funcionamento deste equipamento em ambiente residencial pode causar interferência radioelétrica.

A utilização deste equipamento em ambientes interiores está limitada a gama de frequência de 5150 a 5350 MHz nos seguintes países:

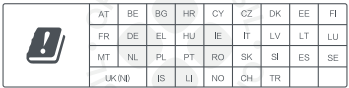

# 08. Especificações téc

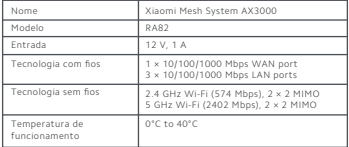

#### **Notas:**

1. O nome da rede Wi-Fi em 5 GHz será configurado com o "\_5G" no final do nome da rede, por exemplo, Minha rede\_5G.

2. Se você estiver acessando o roteador via Wi-Fi, aguarde até ele aplicar as configurações e então conecte-se novamente à sua nova rede, que foi criada nos passos anteriores.

3. No seu computador ou smartphone, abra o navegador de internet e acesse o endereço http://192.168.31.1 ou http://miwifi.com conforme a imagem a seguir. Esse procedimento deverá ser realizado sempre que você precisar alterar qualquer configuração do seu roteador.

### 09. Descarte ecológico

O descarte de eletroeletrônicos, quando feito de forma incorreta, pode gerar consequências negativas ao meio ambiente.

Os produtos Xiaomi distribuídos pela **DL** podem ser corretamente descartados pelo seu usuário. A **DL**, em parceria com a Green Electron, empresa gestora de logística reversa, cumpre com a Política Nacional de Resíduos Sólidos, preservando o planeta por meio do descarte ecologicamente correto dos produtos, pilhas e baterias portáteis.

Seja parte deste movimento e contribua para o crescimento do consumo sustentável. Leve os seus produtos, pilhas ou baterias ao Ponto de Entrega Voluntária (PEV) mais próximo! Facilite a destinação final correta dos produtos para que sejam reciclados e inseridos novamente na cadeia produtiva.

• Dúvidas sobre o que pode ser descartado? Consulte a lista de produtos aqui:

https://greeneletron.org.br/lista-completa

• Descubra qual é o PEV para descarte de eletroeletrônicos mais próximo de você:

greeneletron.org.br/localizador

• Vai descartar pilhas e baterias portáteis? Descubra qual é o PEV mais próximo de você:

sistema.gmclog.com.br/info/green?page=2

## 10. Canais de atendimento

Para que seu atendimento seja ágil, tenha sempre em mãos o número de série e/ou IMEI do seu produto; a nota fiscal de compra; número do CPF do titular da nota fiscal e endereço completo. A DL oferece os canais de atendimento para o consumidor que adquiriu um produto XIAOMI por ela importado e distribuído em território brasileiro.

Para conferir se o seu produto é oficial e distribuído pela DL, utilize o seguinte link: https://checkmi.dl.com.br/

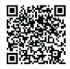

Fale conosco pelo whatsapp adicionando nosso numero **0800 031 4201.** Caso prefira, nos ligue neste mesmo número ou aponte sua câmera para o QR Code.

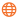

www.dl.com.br

Av. Embaixador Bilac Pinto 1005 - Colina das Palmeiras, Santa Rita do Sapucaí - MG. CEP 37538-900

Para promover a proteção do meio ambiente, a Xiaomi evita o excesso de embalagens.

Imagens meramente ilustrativas. Manual escrito por DL. Manual sujeito a alterações sem aviso prévio. Para conferir a versão atualizada, faça contato com nossos canais de atendimento.